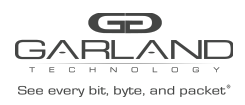

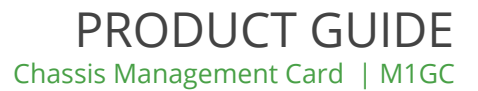

## **M1GC Reset Username and Password**

Use this procedure to reset the admin username and password on a M1GC or a device that incorporates a M1GC / Software Version 1.0.50 and higher.

To reset the admin username and password to "admin/gtadmin1", Perform the following procedure.

1) Connect a Serial cable from a COM port on the laptop or PC to the Serial Interface on the unit.

2) Launch Putty and configure the Serial connection options as follows.

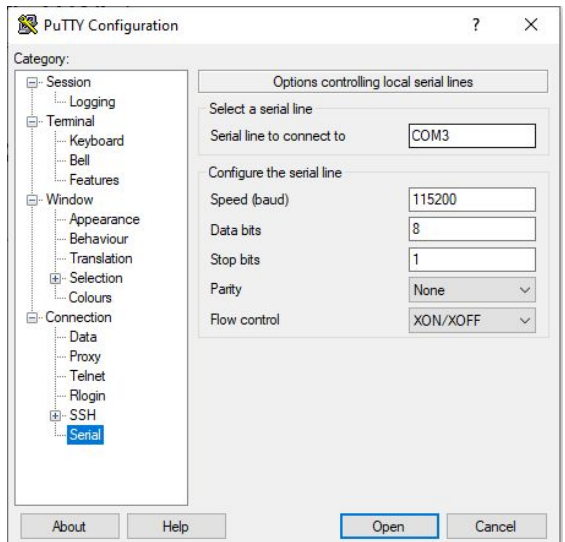

3) Power cycle the device. Type the following command when the device first starts to boot. There is only about a 3-4 second window where we will accept this command.

Noboot

4) At the U-Boot# prompt, type the following two commands:

U-Boot# setenv mmcargs \${mmcargs} resetadminuser

U-Boot# run bootcmd

5) When the device boots up, the system will reset the admin username and password to the default setting (i.e. admin/gtadmin1).

No other usernames/passwords or configuration information will be affected.

For questions, please contact Garland Technology Support at: 8AM-9PM (CST) Monday - Friday (Except for observed US Holidays) Tel: 716.242.8500 Online: [www.garlandtechnology.com/support](http://www.garlandtechnology.com/support)